Online Banking Tip:

# HOW TO MAKE A PAYMENT FROM ANOTHER FINANCIAL INSTITUTION

## GETTING STARTED

Log in to online banking. From the main menu, select Transfers & Payments.

Select Payments

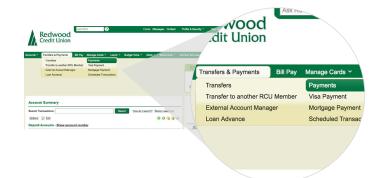

### MAKE A PAYMENT

- Select the loan you want to pay.
- Select "One Time External Account" OR if you already have an external account set up, choose the existing account.
- Enter the routing number, account number and account type.
- Select Next

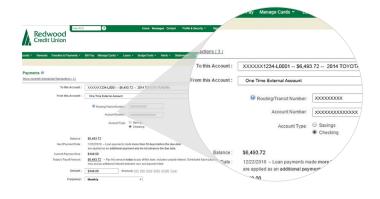

## VERIFY YOUR PAYMENT

Verify the information is complete and accurate.

Select Confirm Payment

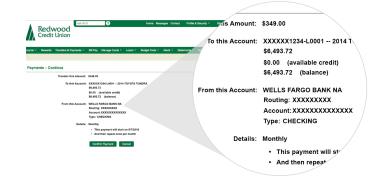

#### PAYMENT COMPLETE

Your loan payment is scheduled and complete!

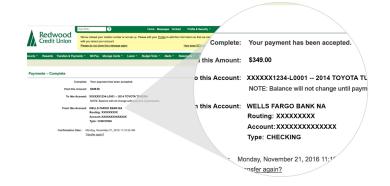